# **[Dobre praktyki](https://pomoc.comarch.pl/altum/20221/documentation/dobre-praktyki/)**

Poniżej przedstawiono dobre praktyki, czyli sugestie, dzięki którym praca z procesami może okazać się łatwiejsza, a same procesy bardziej wydajne.

# **Czytelność**

- Należy używać schematu blokowego (*Flowchart*) jako głównej aktywności
- Należy grupować za pomocą aktywności *Sekwencja*/*Schemat blokowy* działań mających wspólny cel (np. dodanie elementu na FS czy ustawienie kontrahenta) oraz odpowiednie ich nazywanie i lokalizowanie

# **Wielokulturowość**

- Nazwy zmiennych i argumentów powinny mieć angielskie nazwy lub skróty od angielskich nazw
- Domyślne nazwy należy zmieniać i dodawać do nich *[tłumaczenia](https://pomoc.comarch.pl/altum/20221/documentation/bpm/warto-wiedziec/praca-w-roznych-jezykach/)*
- Parametry powinny mieć opisy zawierające informację o tym, do czego dany parametr służy
- Proces powinien mieć nadaną nazwę i dodany opis
- Nazwy eksportowanych plików .wdf powinny być w języku angielskim

# **Obsługa błędów**

- Należy uzupełniać brakujące pola, np. adres e-mail, aby unikać wstąpienia wyjątku *NullReferenceException*
- Należy używać aktywności *TryCatch,* jeśli jest to tylko możliwe w celu przechwycenia wyjątków biznesowych. Informacje na temat błędów można wysyłać do skrzynki zadań.

# **Konfigurowalność**

- Należy parametryzować działanie procesu poprzez np. dodanie możliwości wyboru centrum, z uprawnieniami którego proces ma zostać wykonany
- Parametry zapytań SQL powinny być powiązane ze zmiennymi lub argumentami, tak aby w łatwy sposób można było modyfikować działanie procesu

# **Wydajność**

- Przygotowując procesy należy pamiętać, że muszą one optymalnie działać na bazach produkcyjnych. Baza testowa używana do weryfikacji przygotowywanych procesów powinna odpowiadać bazie produkcyjnej pod względem ilości danych, aby już na etapie testów zidentyfikować problemy wydajnościowe.
- Należy zwracać uwagę na sposób określania zakresów dla zmiennych. W przypadku kiedy dana zmienna jest używana np. tylko wewnątrz danej sekwencji, nie należy ustawiać jej zakresu jako globalny.
- W celu poprawy wydajności pamięciowej można ustawiać na *null* zmienne nieużywane w dalszej części procesu. Podczas gdy proces jest w stanie oczekującym na decyzję, dotyczące go dane są zapisywane w bazie danych. Im mniej tych danych jest, tym mniej pamięci podręcznej oraz pamięci w bazie danych zostanie zajęte.
- Na środowisku produkcyjnym należy używać ogólnego *[profilu śledzenia](https://pomoc.comarch.pl/altum/20221/documentation/bpm/edytor-procesow/ustawienia-wykonywania-procesu/)*. Profilu szczegółowego czy pełnego należy używać tylko w uzasadnionych przypadkach.
- Należy korzystać z funkcji usuwania archiwalnych instancji procesów w *[Monitorze procesów](https://pomoc.comarch.pl/altum/20221/documentation/bpm/edytor-procesow/monitorowanie-procesow/)*
- Należy korzystać ze zmiennych dostępnych w pamięci. Przykładowo, korzystając ze zdarzeń startowych, informacje o obiekcie systemowym są przekazywane automatycznie do procesu, nie ma konieczności pobierania ich za pomocą zapytań SQL.

# **[Praca w różnych językach](https://pomoc.comarch.pl/altum/20221/documentation/praca-w-roznych-jezykach/)**

#### **Tłumaczenia procesów**

W celu dodania/edycji nazwy i opisu procesu w innym języku należy zaznaczyć dany proces i wybrać przycisk [**Zmień nazwę**], a następnie przycisk [**Zaawansowane**].

| Biblioteka procesów<br>System<br>0                                                                                               |                                                                                              |                               |                         |
|----------------------------------------------------------------------------------------------------|----------------------------------------------------------------------------------------------|-------------------------------|-------------------------|
| $\mathbb{R}^1$<br>$\overline{\mathscr{A}}$<br>S.<br>$\mathcal{D}$<br>$\mathcal{F}$<br>$\mathcal{A}$                              | 画<br>目<br>$\frac{1}{2}$<br>D<br>$\rightarrow$<br>Ŀ.<br>$\bullet$                             |                               |                         |
| Zmień<br>Usuń Edytu<br>Zmień<br>Odśwież Importuj Eksportuj<br>Dodaj<br>Zmień                                                     | Załączniki Monitorowanie<br>Zmień<br>Importuj Eksportuj<br>Generuj Pokaż                     |                               |                         |
| priorytet publikację<br>nazwe                                                                                                    | profil<br>procesów                                                                           |                               |                         |
| Śledzenie<br>Referencje<br>Administracja<br>Dokumentacja<br>Biblioteka procesów<br>Biblioteka procesów<br>Proces prezentacyjny × |                                                                                              |                               |                         |
|                                                                                                    |                                                                                              |                               |                         |
| Szukaj                                                                                                    |                                                                                              |                               |                         |
| Nazwa                                                                                                    | Opis                                                                                         | Profil śledzenia<br>Priorytet | Opublikowany?           |
| Typ procesu: Globalny                                                                                                    |                                                                                              |                               |                         |
| Proces prezentacyjny                                                                                                    |                                                                                              | <b>D</b> Ogólny<br>Normalny   | $\overline{\vee}$       |
| Generowanie dokumentów przeciwnych dla operacji realizowanych pom                                                                | Zadaniem procesu jest wystawianie dokumentów przeciwnych w przypadku zarejestr v Ogólny      | Normalny                      | $\triangledown$         |
| Automatyczna obsługa transakcji wewnątrzwspólnotowej                                                                             | Proces automatyzuje obsługę transakcji wewnątrzwspólnotowych rejestrowanych w : 7 Ogólny     | Normalny                      | ∩                       |
| Aktualizuj kursy walut                                                                                                    | Proces w swoich domyślnych ustawieniach aktualizuje kursy walut dla typu kursu wsłado Ogólny | Normalny                      | $\overline{\mathbf{M}}$ |
|                                                                                                    |                                                                                              |                               |                         |
|                                                                                                    |                                                                                              |                               |                         |

Zmiana nazwy i tłumaczeń procesu

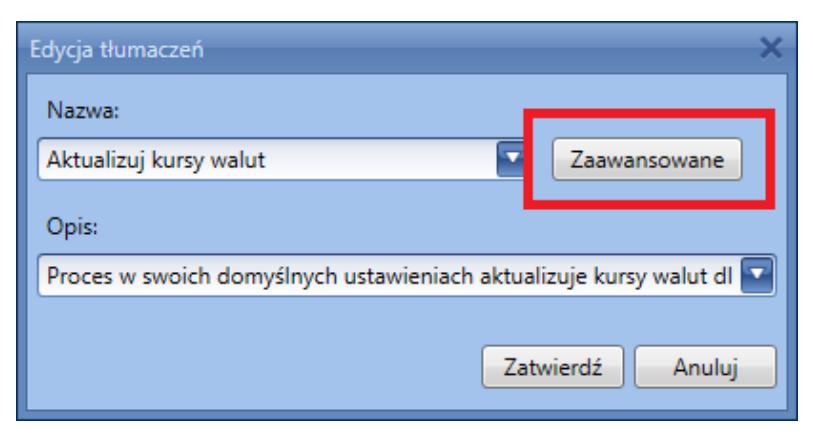

Edycja nazwy procesu

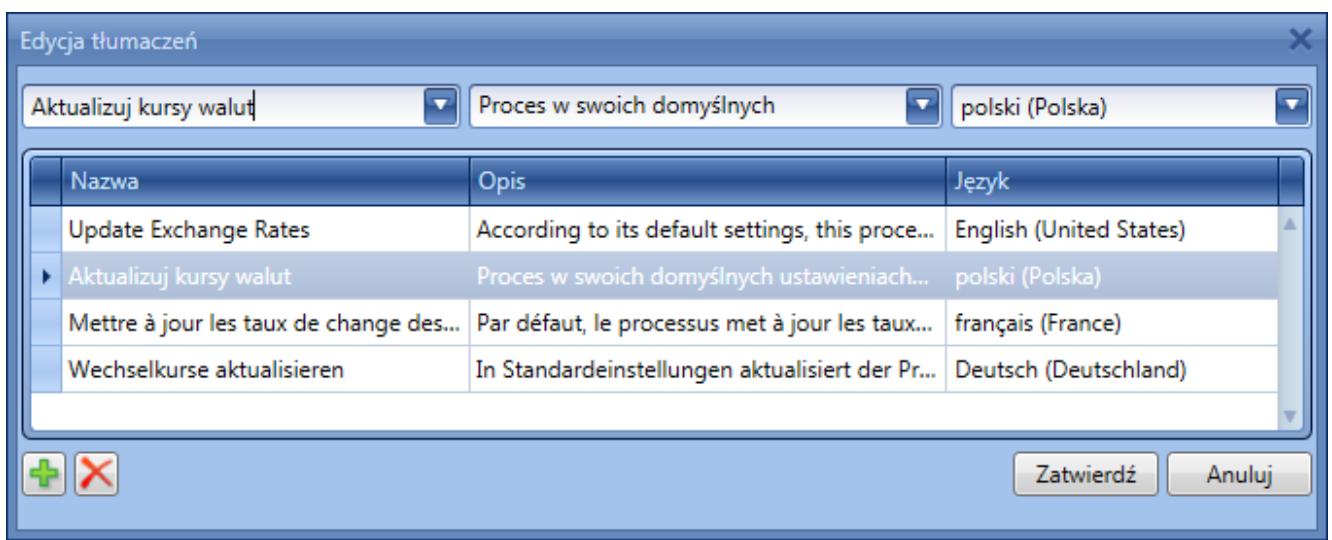

Edycja tłumaczeń procesu

Aby nadać procesowi tłumaczenie należy wybrać przycisk plusa, a następnie wybrać język i wypełnić pole nazwy. W celu edycji tłumaczenia należy zaznaczyć dany wpis i zmodyfikować odpowiednie pola. Po wprowadzeniu modyfikacji należy wybrać przycisk [**Zatwierdź**].

### **Tłumaczenia aktywności**

W celu dodania/edycji tłumaczeń dla aktywności w edytorze BPM należy wcisnąć ikonę ołówka znajdującą się na elemencie. Tłumaczenia definiowane są w taki sam sposób jak tłumaczenia procesów.

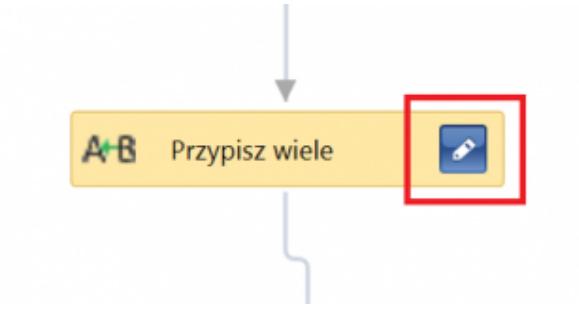

Tłumaczenie aktywności

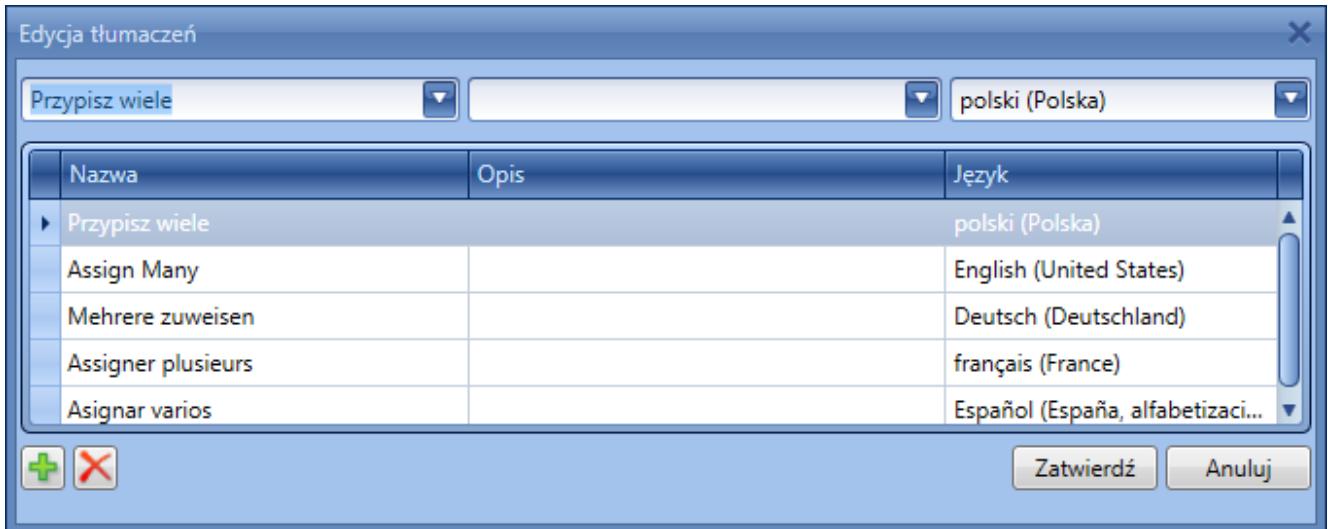

Edycja tłumaczeń aktywności

# **Tłumaczenia parametrów**

W celu dodania/edycji tłumaczeń *[parametrów](https://pomoc.comarch.pl/altum/20221/documentation/bpm/praca-z-procesem/parametry/)* należy wybrać przycisk [**…**] podczas edycji pola, do którego tłumaczenie ma zostać dodane. Można to zrobić zarówno dla nazwy jak i dla opisu.

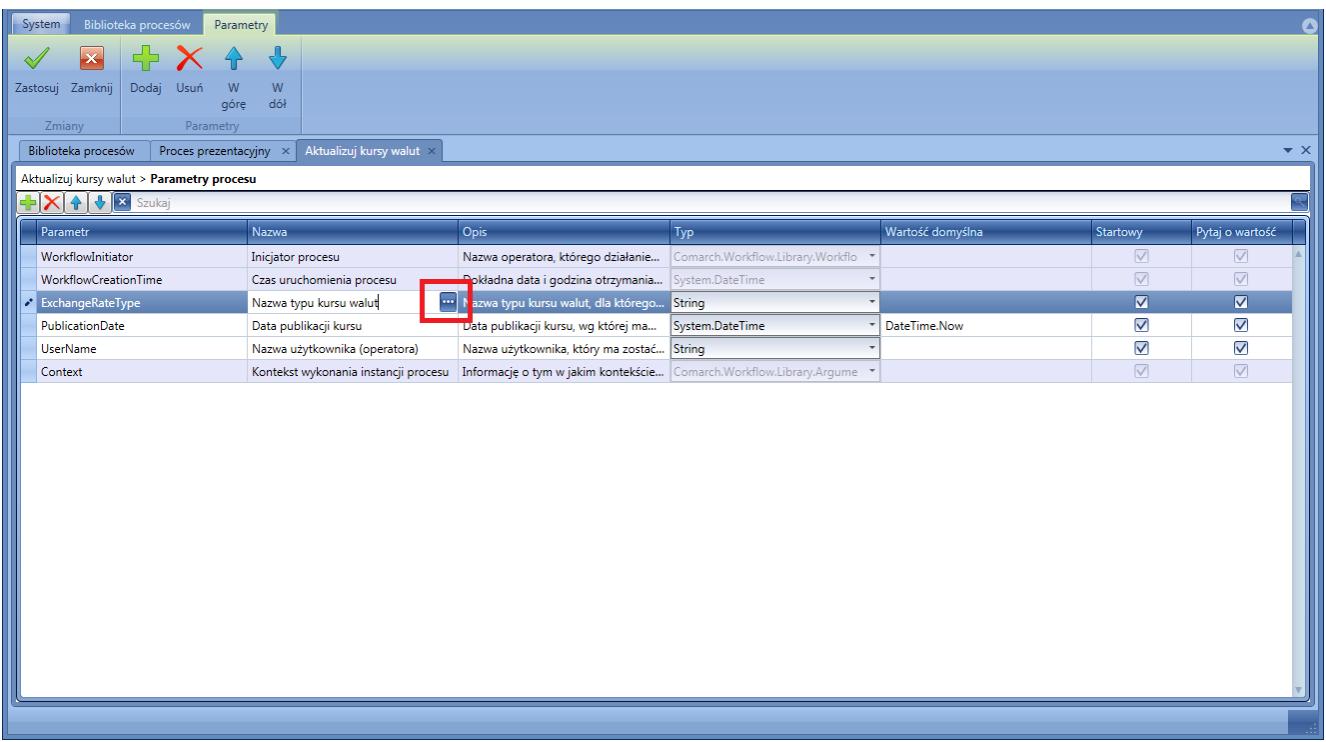

#### Tłumaczenie parametru

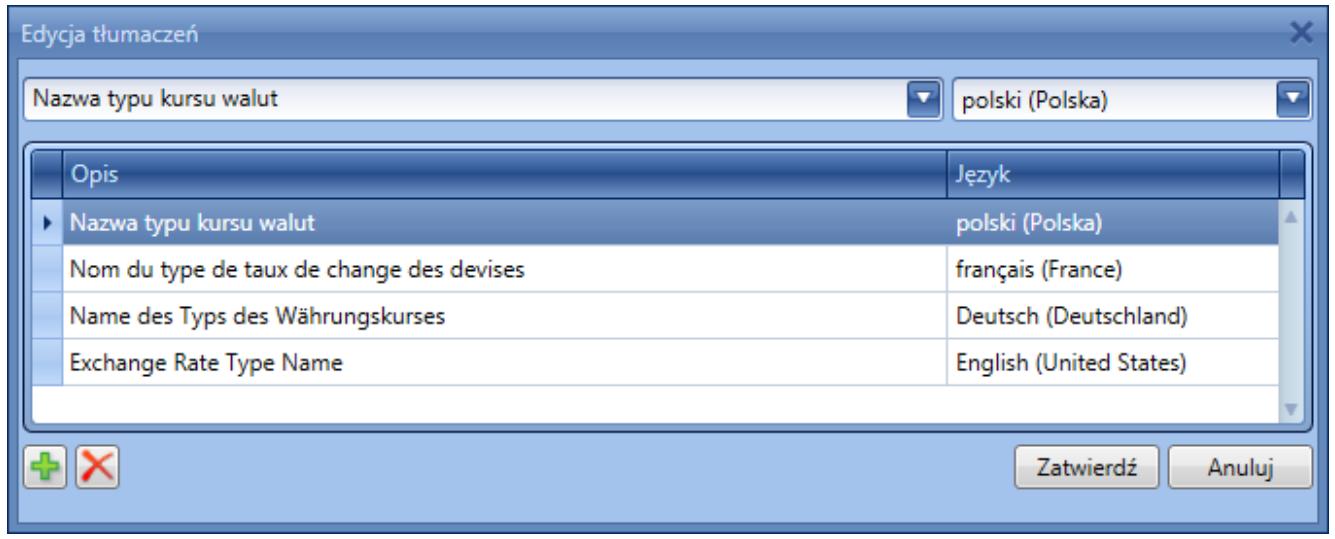

Edycja tłumaczeń parametru

# **Tłumaczenia profili śledzenia**

W celu dodania/edycji tłumaczeń *[profili śledzenia](https://pomoc.comarch.pl/altum/20221/documentation/bpm/edytor-procesow/ustawienia-wykonywania-procesu/)* należy wybrać przycisk [**Tłumaczenia**] podczas edycji lub dodawania nowego profilu.

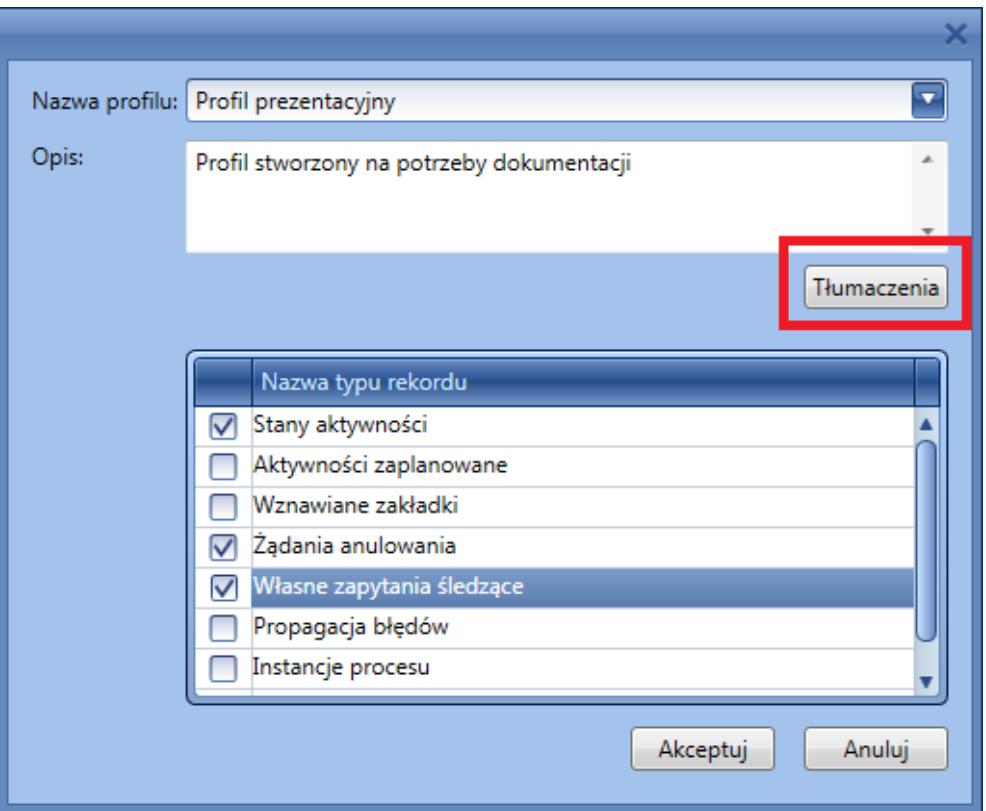

Tłumaczenie profilu śledzenia

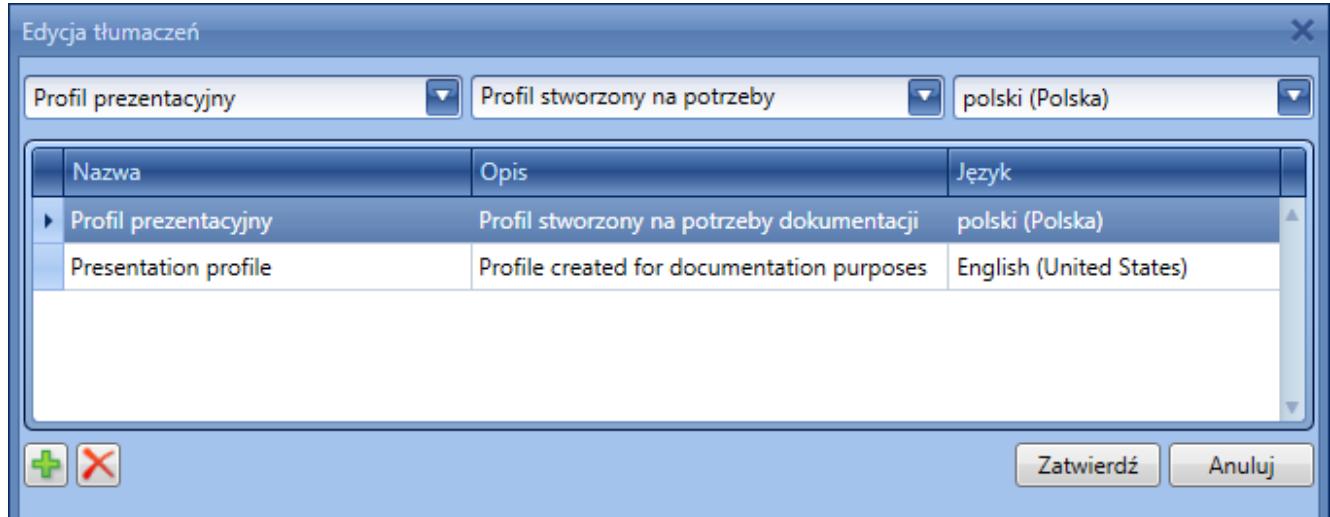

Edycja tłumaczeń profilu śledzenia

# **[Integracja z BI](https://pomoc.comarch.pl/altum/20221/documentation/integracja-z-bi/)**

W systemie Comarch ERP Altum BPM istnieje możliwość korzystania z raportów tworzonych w Comarch Business Intelligence. Przed przystąpieniem do konfiguracji BPM należy:

- Zainstalować moduł Comarch Business Intelligence
- Wykreować bazy BI do bazy firmowej (DW, LOG, META i REPO), a następnie wykonać transformację bazy

Szczegóły dotyczące konfiguracji modułu BI znajdują się w *[dokumentacji poświęconej Business Intelligence](https://www.erp.comarch.pl/partnerzy/default.aspx?site=1061)*.

# **Konfiguracja BPM pod kątem BI**

W celu dodania aktywności biznesowych powiązanych z BI należy wybrać w referencjach dla konkretnego procesu dwie biblioteki:

- Workflow.BI.Integration.dll
- Workflow.BI.Integration.Interfaces.dll

Importowanie bibliotek zostało szczegółowo opisane w artykule *[Referencje](https://pomoc.comarch.pl/altum/20221/documentation/bpm/praca-z-procesem/referencje/)*.

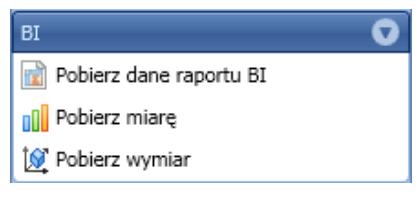

Aktywności BI

# **Pobieranie danych z raportu**

Pobieranie danych na podstawie raportu odbywa się poprzez wskazanie odpowiedniego raportu w definicji aktywności *Pobierz dane raportu BI*. Dodatkowo podczas wskazywania raportu zostanie pobrana lista raportów z BI. Poniżej przykład otwarcia listy z raportami OLAP, pogrupowanymi według kostki analitycznej.

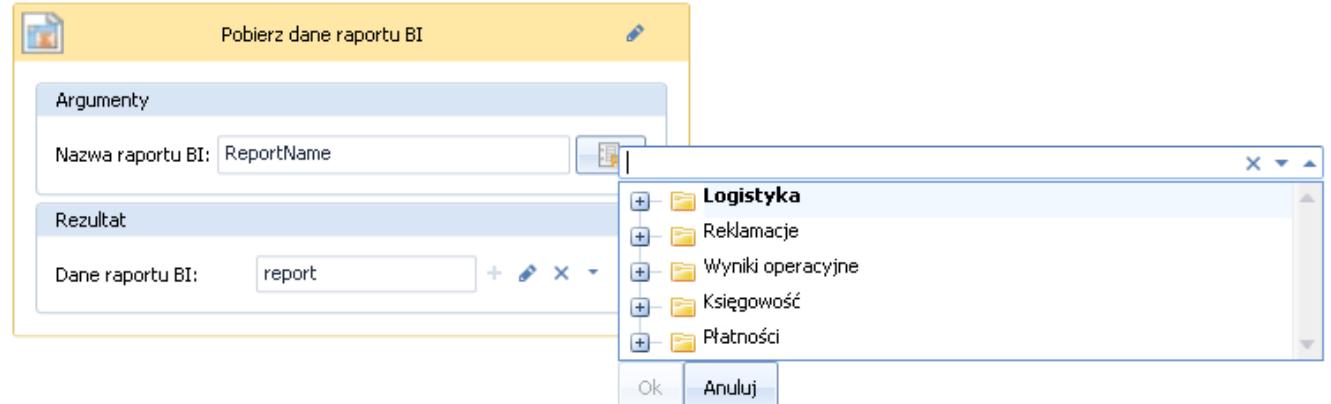

Wybór raportu BI z poziomu aktywności

Po rozwinięciu grupy prezentowana jest lista raportów BI dostępnych w tym obszarze. Po najechaniu kursorem na konkretny raport, użytkownik może podejrzeć więcej szczegółów dotyczących konkretnego raportu. W opisie raportu znajdują się takie dane jak: *Data utworzenia*, *Nazwa kostki*, *Wymiary*, *Miary* oraz *Filtry*.

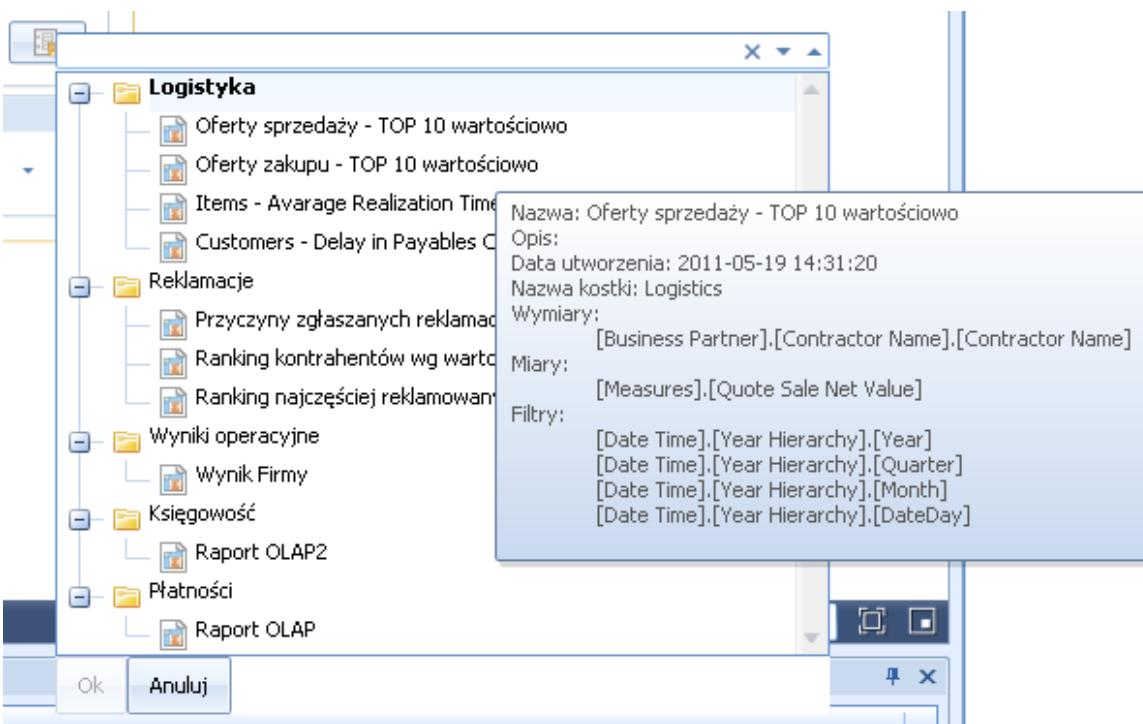

Szczegóły raportu BI z poziomu aktywności

# **Procesy standardowe korzystające z BI**

W systemie istnieją trzy standardowe procesy bazujące na raportach BI:

- Informuj o przeterminowanych płatnościach na podstawie raportu BI
- Aktualizuj czas dostawy towarów na podstawie raportu BI
- Seryjne generowanie kwestionariuszy dla najlepszych sprzedawców na podstawie raportu BI

Aby używać powyższych procesów nie trzeba dodawać nowych bibliotek, tak jak w przypadku tworzenia własnych procesów. Po ich zaimportowaniu, biblioteki zostaną dodane automatycznie.

Poza ww. procesami, istnieją dwa powiązane ze sobą procesy wysyłające subskrypcję BI:

- Subskrypcja raportu BI część 1 z 2
- Subskrypcja raportu BI część 2 z 2

Aby wysyłanie raportów z BI do Skrzynki zadań działało poprawnie:

- Muszą być zaimportowane i opublikowane oba procesy BI
- Musi być poprawnie skonfigurowane środowisko BPM (patrz *[Konfiguracja BPM](https://pomoc.comarch.pl/altum/20221/documentation/bpm/instalacja-i-konfiguracja/podstawowa-konfiguracja-bpm/)*)
- Podczas tworzenia subskrypcji raportu BI trzeba ustawić odpowiedni rodzaj subskrypcji

### **Uruchamianie procesów BPM z poziomu BI**

Istnieje możliwość uruchamiania procesów BPM z poziomu list artykułów i kontrahentów w raportach BI. W tym celu w procesie należy dodać następujące konteksty:

- Lista artykułów w raportach BI
- Lista kontrahentów w raportach BI

Więcej informacji o kontekstach znajduje się w artykule *[Kontekst Altum](https://pomoc.comarch.pl/altum/20221/documentation/bpm/praca-z-procesem/kontekst-altum/)*.

# **[Podstawowe elementy składni](https://pomoc.comarch.pl/altum/20221/documentation/podstawowe-elementy-pisania-kodu/) [Visual Basic .NET](https://pomoc.comarch.pl/altum/20221/documentation/podstawowe-elementy-pisania-kodu/)**

Tworząc procesy BPM użytkownik często spotyka się z sytuacją, kiedy konieczne jest użycie składni języka Visual Basic .NET. Można w ten sposób przypisać parametrom wartości początkowe czy prowadzić operacje na liczbach lub tekstach wewnątrz procesów.

### **Operatory**

Visual Basic wspiera następujące typy operatorów:

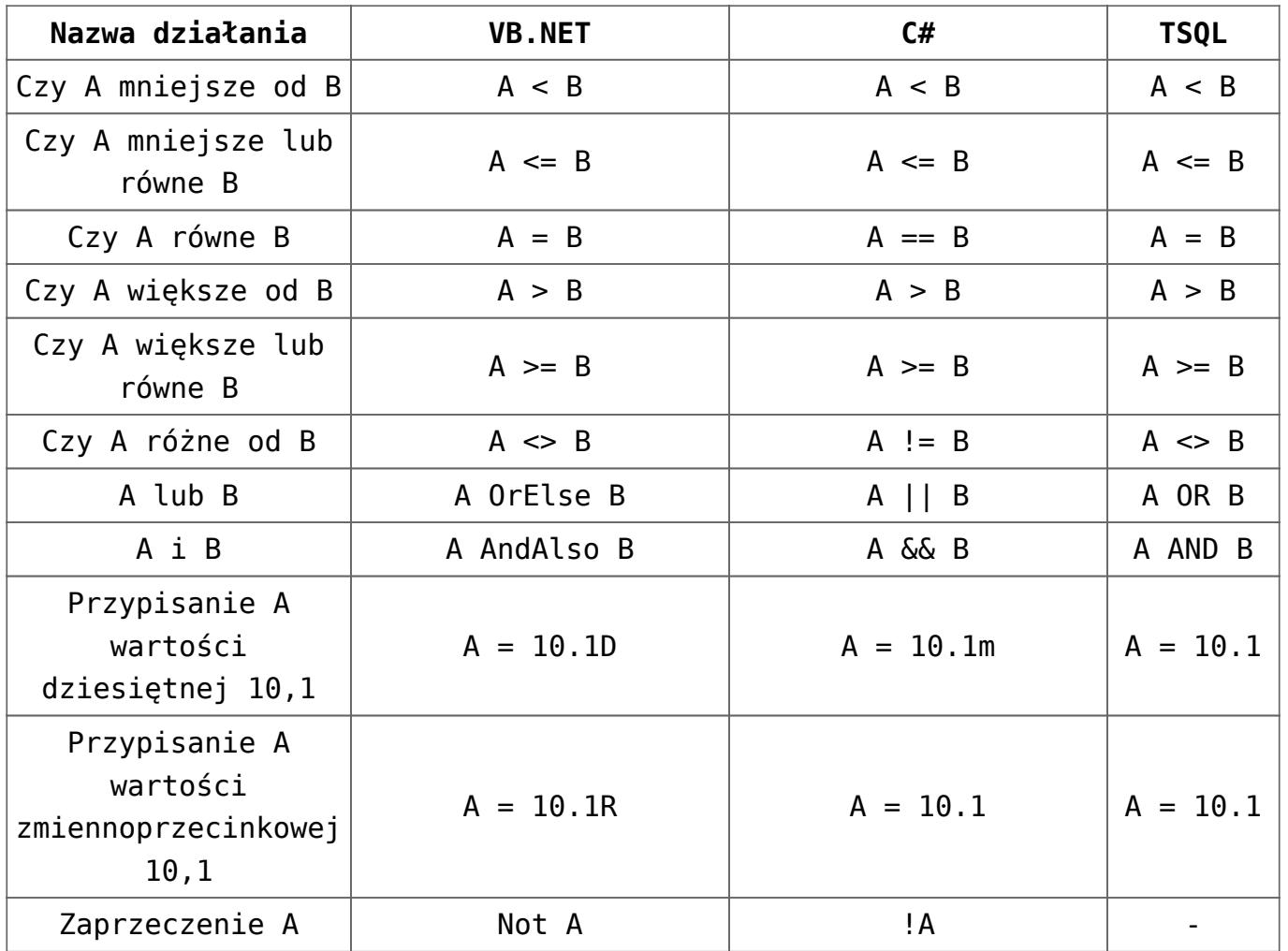

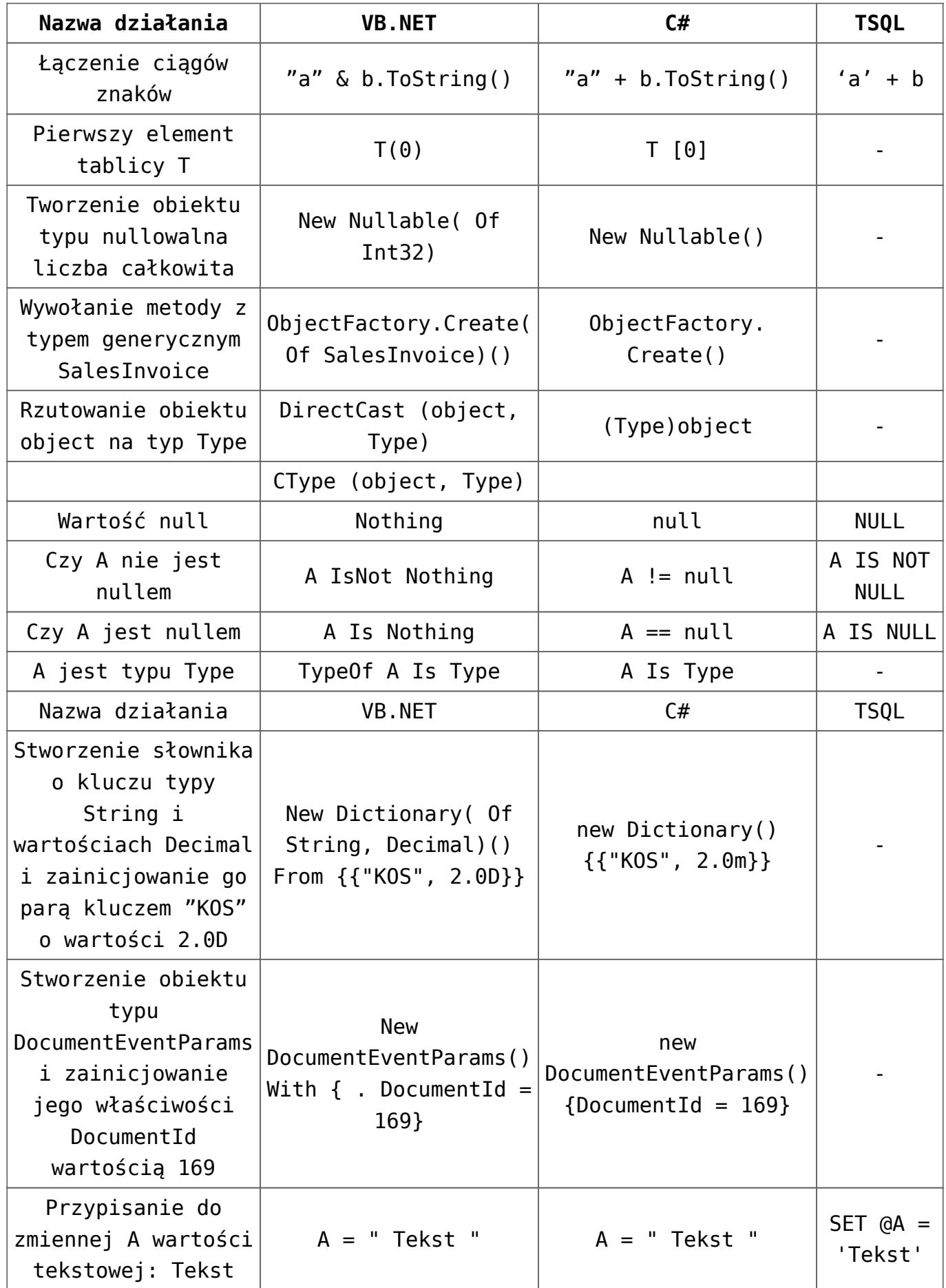

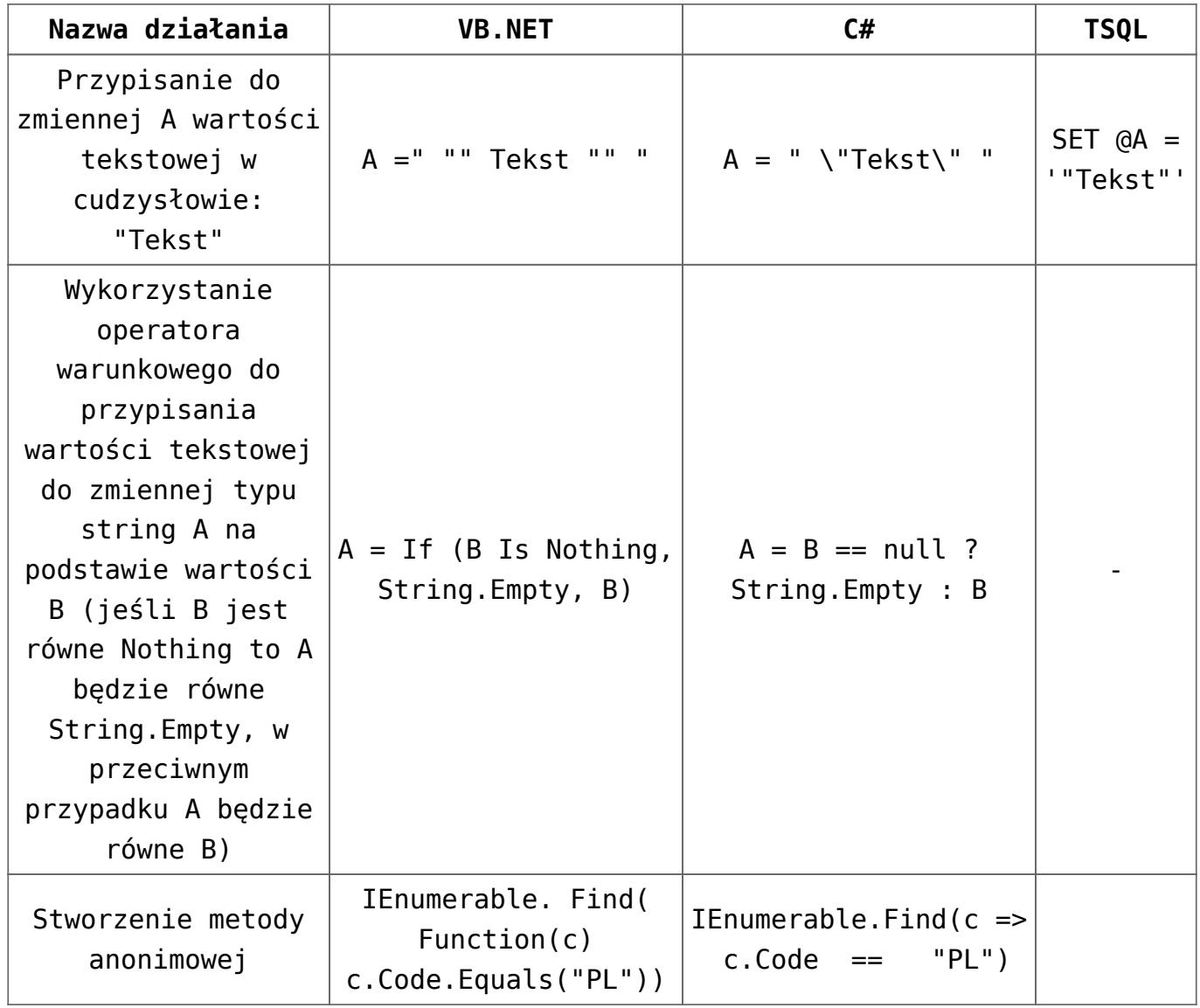

#### Uwaga

Należy pamiętać o poprawnych typach podczas porównywania. Przykładowo, wyrażenie *"73"<"9"* zwróci wynik *True*. Jest to spowodowane tym, że porównując zmienne typu tekstowego, w pierwszej kolejności brany jest pod uwagę znak pierwszy, potem drugi itd.

#### **Mechanizm Intellisense**

Comarch ERP Altum BPM dysponuje własnym mechanizmem Intellisense. Jest on formą automatycznego uzupełniania i jednocześnie służy jako dokumentacja oraz ujednoznacznienie dla nazw zmiennych, funkcji i metod. Korzystanie z mechanizmu jest wygodnym sposobem na uzyskanie dostępu do opisów funkcji,

a częściowo także do listy ich parametrów.

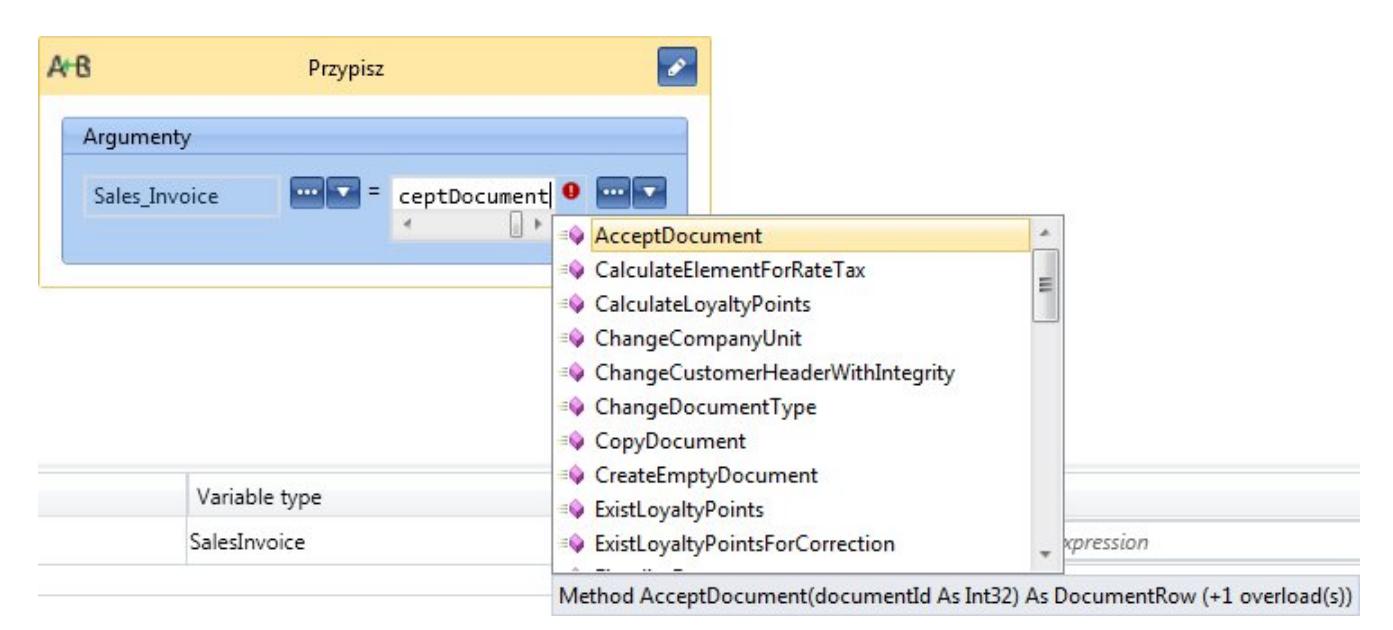

Mechanizm Intellisense

# **[Procesy standardowe](https://pomoc.comarch.pl/altum/20221/documentation/procesy-standardowe/)**

Instalacja Comarch ERP Altum BPM umożliwia użytkownikowi dostęp do procesów standardowych. Stanowią one przykłady użycia aktywności i pomagają obsłużyć najczęściej spotykane scenariusze biznesowe. Procesy można dodać do biblioteki za pomocą *[mechanizmu importującego procesy](https://pomoc.comarch.pl/altum/20221/documentation/bpm/edytor-procesow/import-eksport-procesow/)*. Pliki procesów znajdują się w katalogu głównym aplikacji Comarch ERP Altum, w folderze *BPMProcesses*. Dodatkowo, na indywidualnych stronach partnerskich znajdują się *[przykłady zastosowania BPM](https://www.erp.comarch.pl/partnerzy/default.aspx?site=1085)* przedstawiające podstawowe akcje, które można wykonać za pomocą procesu.

Szczegółowy opis wszystkich aktualnych procesów standardowych znajduje się domyślnie w katalogu instalacyjnym aplikacji Comarch ERP Altum w folderze *BPMProcesses\Documentation*.

Dokumentację można również otworzyć z poziomu *Edytora procesów*.

#### Uwaga

Zmodyfikowany standardowy proces może być zapisany tylko jako proces użytkownika. Zapis zmian w procesie standardowym nie jest możliwy.

Poniżej lista dostępnych procesów standardowych:

- **Aktualizacja opiekuna (kontrahenta) na kartach osób kontaktowych**– proces umożliwia zastąpienie nieaktywnego opiekuna (kontrahenta) nowym na kartach osób kontaktowych
- **Aktualizacja opiekuna (pracownika) na kartach kontrahentów**– proces umożliwia zastąpienie nieaktywnego opiekuna (pracownika) nowym na kartach kontrahentów
- **Aktualizacja opiekuna (pracownika) na kartach osób kontaktowych** – proces umożliwia zarówno dezaktywację, jak i dodanie opiekuna na kartach osób kontaktowych
- **Aktualizacja atrybutu na kontrahencie po zatwierdzeniu reklamacji sprzedaży (RLS)** – proces aktualizuje atrybut na karcie kontrahenta podczas zatwierdzania dokumentu reklamacji sprzedaży (RLS)
- **Aktualizuj czas dostawy towarów na podstawie raportu BI** – proces aktualizuje czas dostawy artykułów w aktualnych cennikach
- **Aktualizuj kursy walut**  proces aktualizuje kursy walut dla typu kursu wskazanego w parametrze *ExchangeRateName*
- **Aktualizuj normatywy (ilość minimalna i ilość optymalna)** – proces aktualizuje normatywy: ilość minimalna i ilość optymalna dla artykułów z określonej grupy na podstawie dokumentów: FS, PAR, WZ, RW i ich korekt, według podanego magazynu i za zadany okres
- **Analizuj sprzedaż artykułu**  proces informuje użytkownika inicjującego proces o przekroczeniu wartości

progowej

- **Anulowanie przesunięcia międzyfirmowego zrealizowanego w POS** – służy do anulowania wszystkich dokumentów powstałych w ramach przesunięcia międzyfirmowego zrealizowanego w *Comarch POS*
- **Automatyczna obsługa transakcji wewnątrzwspólnotowej**  proces automatyzuje obsługę transakcji wewnątrzwspólnotowych
- **Automatyczna obsługa transakcji wewnątrzwspólnotowych w rejestrach VAT** – proces do faktur VAT i korekt faktur VAT z rodzajem transakcji *Wewnątrzwspólnotowa* automatycznie generuje dokumenty VAT, które odpowiednio prezentują VAT należny i naliczony na deklaracji VAT-7
- **Automatyczna obsługa transakcji z odwrotnym obciążeniem** – proces automatyzuje obsługę transakcji objętych odwrotnym obciążeniem rejestrowanych. Uruchomienie procesu następuje w momencie zatwierdzenia lub anulowania faktury zakupu lub jej korekt, na których znajduje się choć jeden element objęty odwrotnym obciąż
- **Automatyczna obsługa transakcji z odwrotnym obciążeniem w rejestrach VAT** – proces do faktur VAT i korekt faktur VAT z rodzajem transakcji *Krajowa* automatycznie generuje dokumenty VAT, które odpowiednio prezentują VAT należny i naliczony na deklaracji VAT-7
- **Automatyczne fakturowanie wydań zewnętrznych (WZ)**  domyślna konfiguracja procesu obsługuje fakturowanie w trybie miesięcznym dla wszystkich kontrahentów Dla każdego wydania generowana jest odrębna faktura sprzedaży w stanie *Niezatwierdzony*
- **Automatyczne księgowanie dokumentów**  proces pozwala na automatyczne księgowanie zatwierdzonych dokumentów zgodnie z wartościami ustalonymi w parametrach procesu
- **Automatyczne uzupełnianie braków**  proces automatyzuje generowanie dokumentów magazynowych do faktur sprzedaży i paragonów, na których zarejestrowano braki
- **Automatyczne wypełnienie opisu analitycznego na dokumentach** – proces pozwala na automatyczne

uzupełnienie opisu analitycznego dla dokumentów zgodnie z ustalonymi w parametrach procesu wartościami

- **Blokada zapisu lub zatwierdzania dokumentu wystawionego na kontrahenta, który nie jest oznaczony jako czynny płatnik VAT** –proces weryfikuje status VAT z karty kontrahenta na dokumentach: FZ, FZL (sprzedawcy); FS, FSL (nabywcy)
- **Dodaj domyślną nazwę kontrahenta (lokalny)**  proces lokalny, który ma na celu ułatwianie dodawania nowego kontrahenta poprzez możliwość wprowadzenia domyślnej nazwy kontrahenta, kodu, NIP-u oraz opisu
- **Dodanie opiekuna (typu kontrahent) dla wskazanych kontrahentów** – proces umożliwia seryjne dodawanie opiekunów dla wybranych kontrahentów
- **Generowanie dokumentów przeciwnych dla operacji realizowanych pomiędzy firmami w jednej strukturze** – proces odpowiada za tworzenie dokumentów przeciwnych w przypadku zarejestrowania w systemie transakcji pomiędzy firmami w ramach tej samej struktury wielofirmowej
- **Generuj wydruk pdf dla faktury sprzedaży (FS)**  proces generuje wydruk w formacie .pdf dla faktury sprzedaży zaakceptowanej przez użytkownika
- **Informacja o realizacji zamówień sprzedaży przez dokumenty handlowe wystawione offline w POS** – proces uruchamiany jest automatycznie w momencie zarejestrowania w systemie dokumentów FS/PAR pochodzących z Comarch POS, które nie były wcześniej zsynchronizowane ze względu na brak połączenia ze stanowiskiem. Proces dokonuje powiązania dokumentów FS/PAR pochodzących ze stanowiska z dokumentami ZS i przesyła informację o tym powiązaniu do wskazanej grupy operatorów.
- **Informuj o kontrahentach, którzy przekroczyli limit kredytowy** – proces przesyła do skrzynki pracownika uruchamiającego proces zestawienie kontrahentów, którzy przekroczyli przyznany im limit kredytowy
- **Informuj o przeterminowanych płatnościach na podstawie**

**raportu BI** – proces przesyła wiadomość e-mail z zestawieniem kontrahentów, którzy posiadają nierozliczone płatności powyżej określonej ilości dni

- **JPK obsługa pól obowiązkowych na dokumentach**  proces stanowi uzupełnienie funkcionalności umożliwiającej wymianę Jednolitych Plików Kontrolnych
- **Kalkulacja ceny dla jednostki podstawowej na podstawie jednostki pomocniczej** – proces stanowi uzupełnienie funkcjonalności cenników dla jednostek pomocniczych w systemie. Ma on zastosowanie w sytuacji, gdy w systemie wprowadzane są ceny w jednostce pomocniczej, a transakcje dla artykułu wykonywane są zarówno w jednostce pomocniczej, jak i w jednostce podstawowej
- **Kontrola marży minimalnej na elementach dokumentów FS (A)** – proces odpowiada za kontrolę marży minimalnej z możliwością zatwierdzenia dokumentu, na którym poziom marży nie został osiągnięty
- **Kontrola marży minimalnej na elementach dokumentów FS (B)** – proces umożliwia zatwierdzenie dokumentu, który nie osiąga marży minimalnej, a jego zatwierdzenie blokowane przez proces *Kontrola marży minimalnej na elementach dokumentów FS (A)*– dokument z tego procesu przekazywany jest do zatwierdzenia przez uprawnionych operatorów
- **Kontrola unikalności numerów NIP kontrahentów**  proces umożliwia kontrolę unikalności kart kontrahentów pod względem numeru NIP w obrębie całej bazy danych
- **Kontrola unikalności numeru obcego dokumentu**  w ramach procesu, podczas zapisu dokumentów ZZ, FZ, PZ, NM i ich korekt oraz zatwierdzania dokumentów ZZ, FZ, FZV, PZ i ich korekt, proces weryfikuje unikalność numeru obcego dla dokumentów danego typu
- **Kopiuj atrybut z kontrahenta na nagłówek dokumentu RLS**  proces porównuje wartość atrybutu (według nazwy klasy atrybutu określonej w parametrze) na kontrahencie i nagłówku RLS podczas zmiany reklamującego na dokumencie RLS
- **Obsługa rozbieżności w dostawie**  proces wspiera funkcjonalność rejestrowania rozbieżności w dostawie artykułów przesuwanych między centralą a oddziałem lub między oddziałami
- **Poinformuj o rozbieżności w kasie**  proces informuje wskazaną grupę operatorów, że przy otwarciu zmiany kasowej na stanowisku Comarch POS wystąpiła różnica między stanem faktycznym kasy a stanem zarejestrowanym w systemie
- **Poinformuj o zmianie statusu elementu reklamacji sprzedaży (RLS)** – proces umożliwia przesyłanie automatycznych powiadomień (wiadomość e-mail) do klientów o zmianie statusu elementu reklamacji
- **Powiadomienia o zadaniach**  za pomocą procesu pracownik, któremu przypisano zadanie, otrzymuje powiadomienie o tym zdarzeniu do skrzynki zadań
- **Powiadomienie o zaległych płatnościach monity (MON)**,**Powiadomienie o zaległych płatnościach – noty odsetkowe (NO)**, **Powiadomienie o zaległych płatnościach – wezwania (WEZ)** – procesy umożliwiają bieżącą weryfikację przeterminowanych płatności dla całej organizacji lub wskazanego centrum (jeżeli wskazane centrum nie jest typu firma, to proces odwoła się do pierwszego nadrzędnego centrum typu firma dla centrum wskazanego w procesie) dla wszystkich lub wybranych kontrahentów według parametrów określonych w definicji procesu
- **Powiąż dokumenty RLS z dokumentami sprzedaży (PAR, FS)**  proces umożliwia tworzenie powiązań pomiędzy zatwierdzonymi dokumentami reklamacji sprzedaży (RLS) oraz dokumentami sprzedaży (PAR, FS)
- **Przekazanie ZS do innego centrum**  proces umożliwia przekazanie (skopiowanie) dokumentu zamówienia sprzedaży (ZS) do innego centrum
- **Seryjne generowanie (planowanie) kontaktów dla wybranych kontrahentów** – proces do seryjnego tworzenia kontaktów
- **Seryjne generowanie (planowanie) spotkań dla wybranych kontrahentów** – proces do seryjnego tworzenia spotkań
- **Seryjne generowanie kwestionariuszy dla najlepszych sprzedawców na podstawie raportu BI** – proces do seryjnego tworzenia kwestionariuszy dla najlepszych sprzedawców na podstawie wskazanego raportu BI
- **Stwórz zamówienie zakupu (ZZ) z wykorzystaniem bilansu stanu magazynowego (BST)** – proces umożliwia utworzenie bilansu stanu towarów (BST), na podstawie którego następuje generowanie zamówień zakupu (ZZ), a następnie ich zapis do bufora
- **Subskrypcja raportu BI część 1 z 2**  procesy *Subskrypcja raportu BI* umożliwiają przesyłanie zdefiniowanych subskrypcji raportu BI do skrzynek zadań pracowników wskazanych jako odbiorcy raportu
- **Subskrypcja raportu BI część 2 z 2**  proces odpowiada za przesyłanie zdefiniowanej subskrypcji w procesie *Subskrypcja raportu BI część 1 z 2* zgodnie z harmonogramem określonym w subskrypcji raportu
- **Weryfikacja statusu VAT dla wskazanych kontrahentów**  proces służy do sprawdzania statusu VAT wskazanych kontrahentów
- **Weryfikacja statusu VAT kontrahenta podczas zapisywania lub zatwierdzania dokumentu** – proces sprawdza status VAT kontrahenta na dokumentach FZ, FZL (sprzedawcy) i FS, FSL (nabywcy).
- **Wyślij informację o nierozpatrzonych dokumentach reklamacji (RLS)** – proces informuje użytkownika inicjującego proces o nierozpatrzonych dokumentach reklamacji (RLS)
- **Wyślij informację o uznaniu reklamacji (RLS)**  proces uruchamiany podczas zmiany statusu na nagłówku dokumentu RLS sprawdza, czy zmieniono status na *Uznano*. Jeśli tak, informacja o uznaniu reklamacji zostaje wysłana do operatorów podanych w parametrze procesu
- **Wyślij sformatowaną wiadomość e-mail**  proces wysyła wiadomość e-mail o określonej treści i temacie do adresatów określonych w procesie
- **Wyświetl informację o kontrahencie zgłaszającym**

**reklamację RLS** – proces wyświetla komunikat o ustaleniu kontrahenta na dokumencie RLS

- **Zablokuj dodanie kontrahenta (lokalny)**  proces blokuje dodawanie nowego kontrahenta z domyślnym kodem i NIP-em
- **Zablokuj zatwierdzenie zamówienia zakupu (ZZ) o dużej wartości (lokalny)** – proces lokalny, który blokuje możliwość zatwierdzania zamówień zakupu o dużej wartości (domyślnie jest to wartość 1000 w walucie dokumentu) przez użytkowników niebędących członkami wskazanej grupy (domyślnie *B2\_admin*)
- **Zmiana rodzaju kontrahenta w CRM**  proces wyzwalany jest po zatwierdzeniu oferty sprzedaży (OS) lub po zatwierdzeniu zamówienia sprzedaży (ZS)
- **Znajdź dokumenty, które należy zaksięgować** proces tworzy listę dokumentów, które należy zaksięgować sprawdzając, czy typ dokumentu ma powiązany schemat księgowy
- **Zrealizuj dostawę międzyfirmową** służy do wystawiania dokumentów PZ w przypadku zarejestrowania w systemie dostawy dokumentem WZ pomiędzy firmami w ramach tej samej struktury wielofirmowej
- **Zrealizuj przesunięcie międzyfirmowe** służy do realizacji dostaw lub zwrotów towarów w przypadku zarejestrowania w systemie przesunięcia dokumentem MMpomiędzy firmami w ramach tej samej struktury wieloformowej